### **TTUTOR**

#### *Andrea Roli*

e-mail: aroli@deis.unibo.it tel. 051-20-93541

# *Paolo Bellavista*

e-mail: pbellavista@deis.unibo.it tel. 051-20-93087

1

3

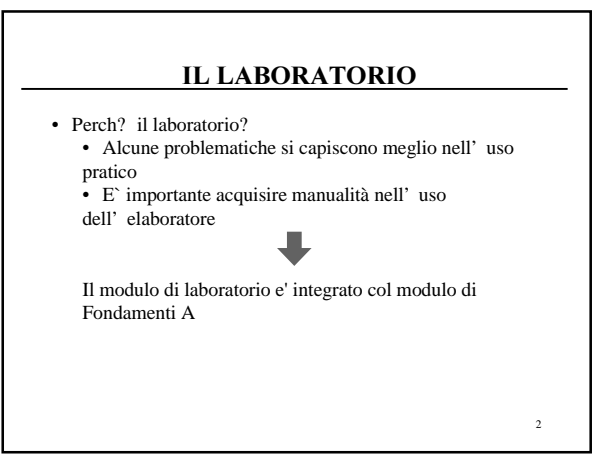

### IL LABORATORIO

• Esercitazioni guidate:

•

- Venerdì 12-14: in aula, correzione esercizi della lezione precedente e descrizione esercizio di quella successiva  $\cdot$  3 ore in laboratorio divisi in tre gruppi
- Esercitazioni non guidate: • Potete accedere al laboratorio ogni volta che trovate posto …

### LA SALA TERMINALI

- Per il modulo di Laboratorio avremo a disposizione la Sala Terminali del Centro di Calcolo CCIB, edificio nuovo (DEIS), piano seminterrato
- Per entrare in laboratorio, bisogna consegnare un documento
- Orario di apertura:

Lun-Ven  $h$  9.00-18.30

4

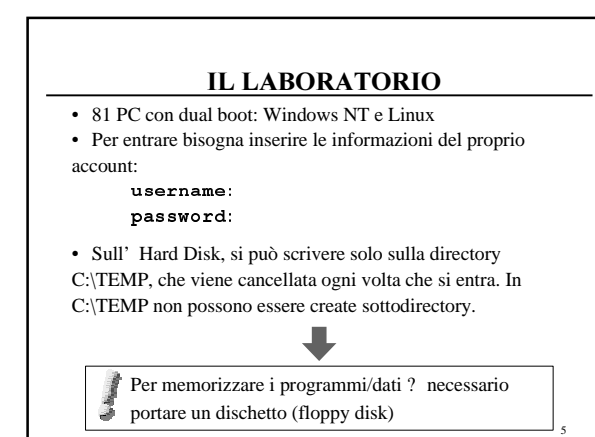

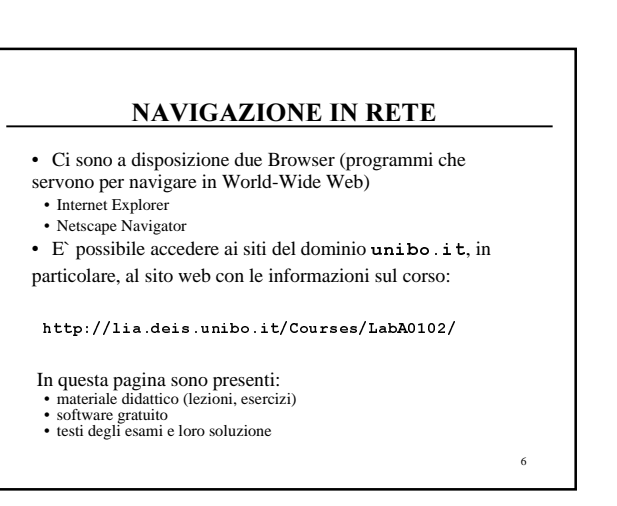

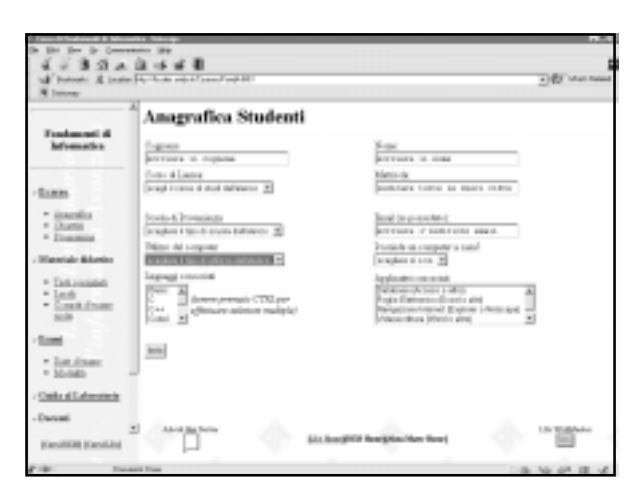

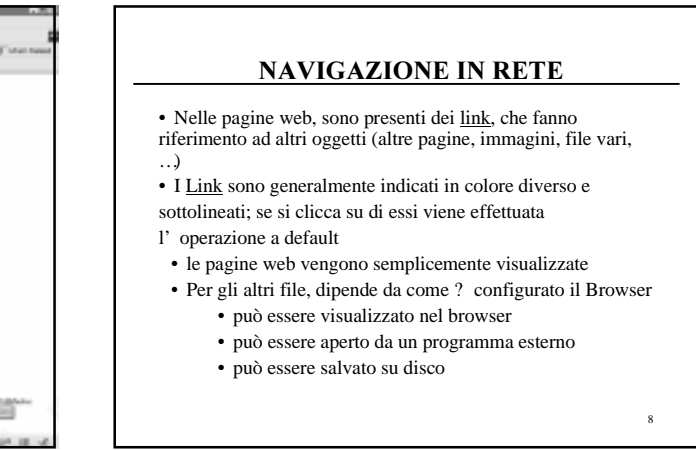

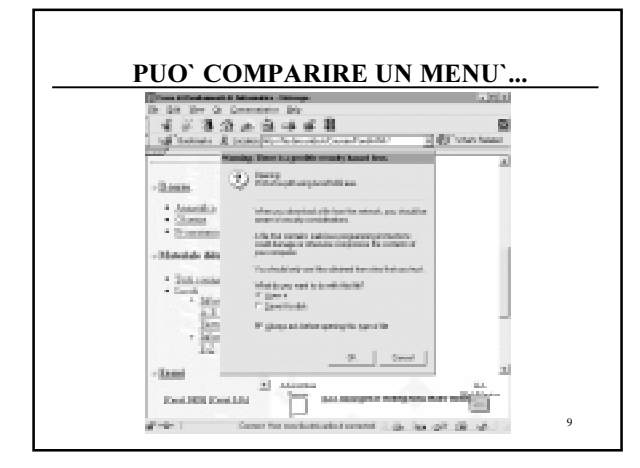

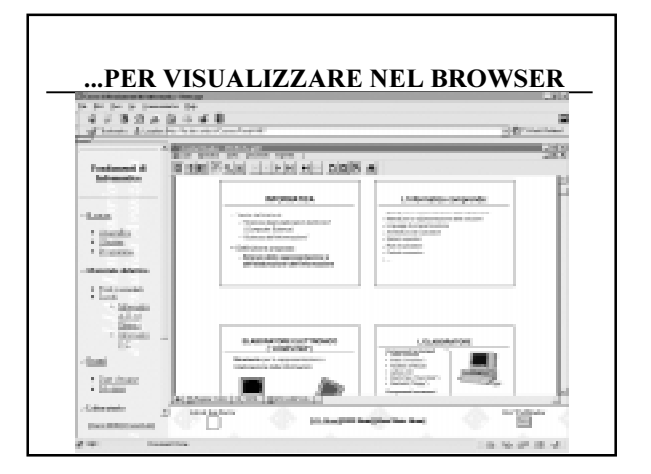

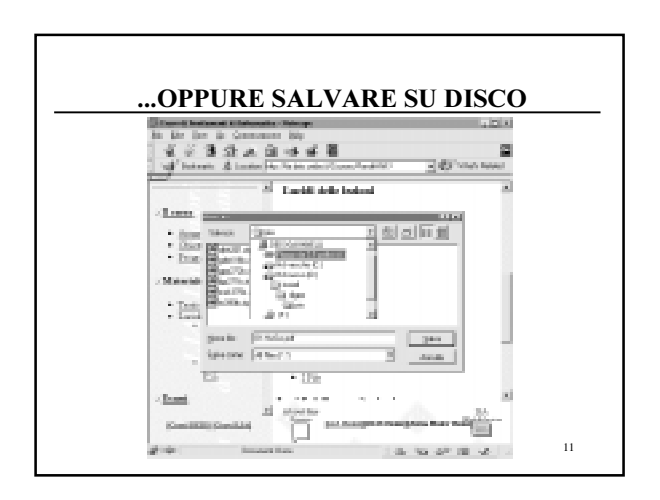

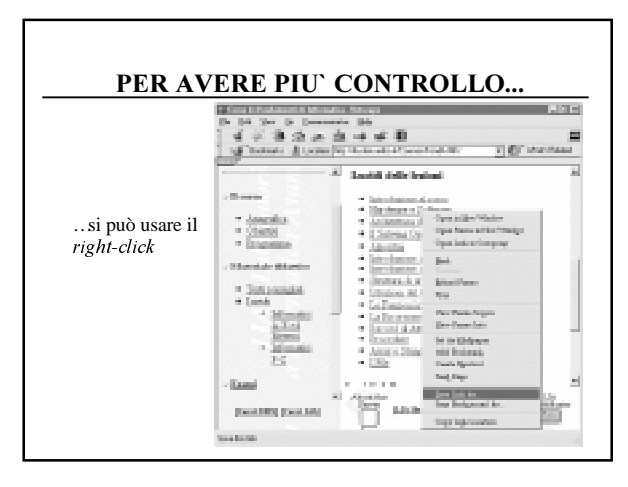

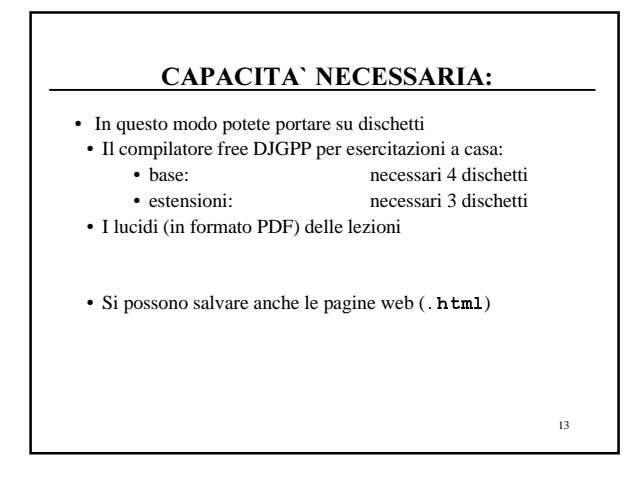

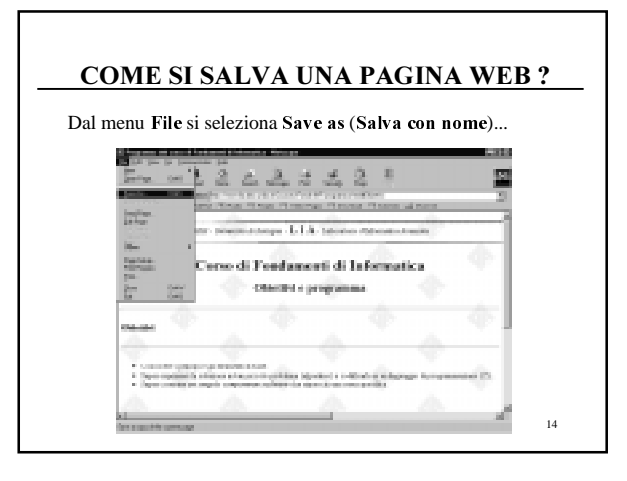

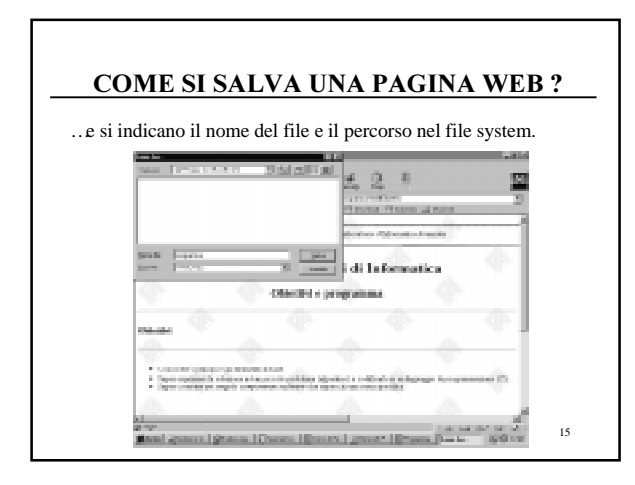

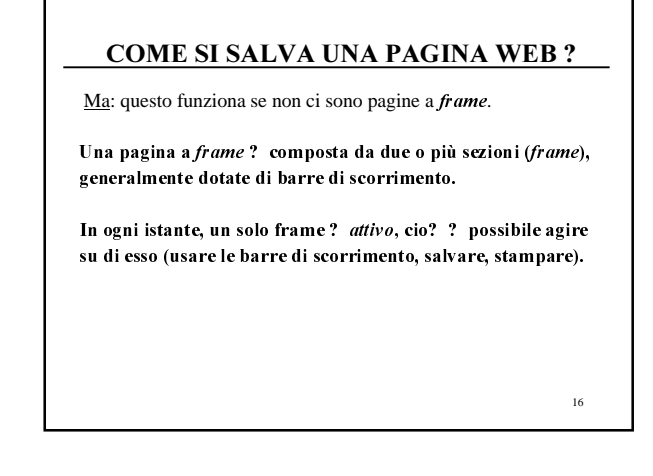

# COME SI SALVA UNA PAGINA WEB?

Come salvare un frame:

- renderlo attivo (per esempio, facendo click su di esso)
- dal menu File, selezionare Save frame as (Salva frame con nome)

17

• e indicare nome e percorso del file (come nel caso precedente).

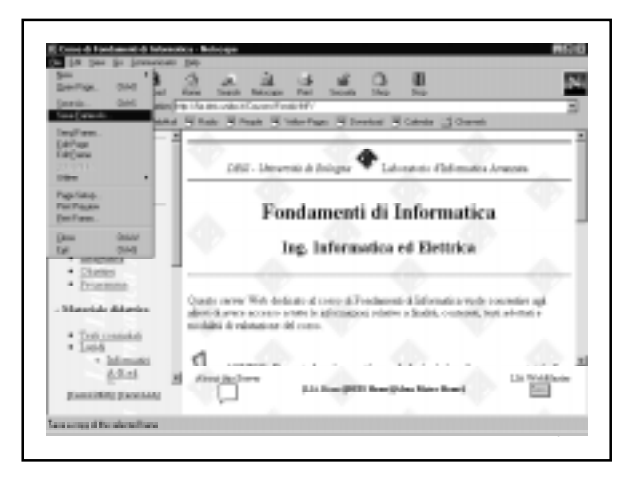